## **Description**

The Zigbee Dongle is a lowcost, low consumption, and wireless mesh network targeted at wide development of long life devices in wireless control and monitoring applications.It provides a simple method of integrating ZigBee into computers, gateways and/or bridge devices. The Zigbee drivers allow the dongle to operate within a Zigbee network.

# **Specifications**

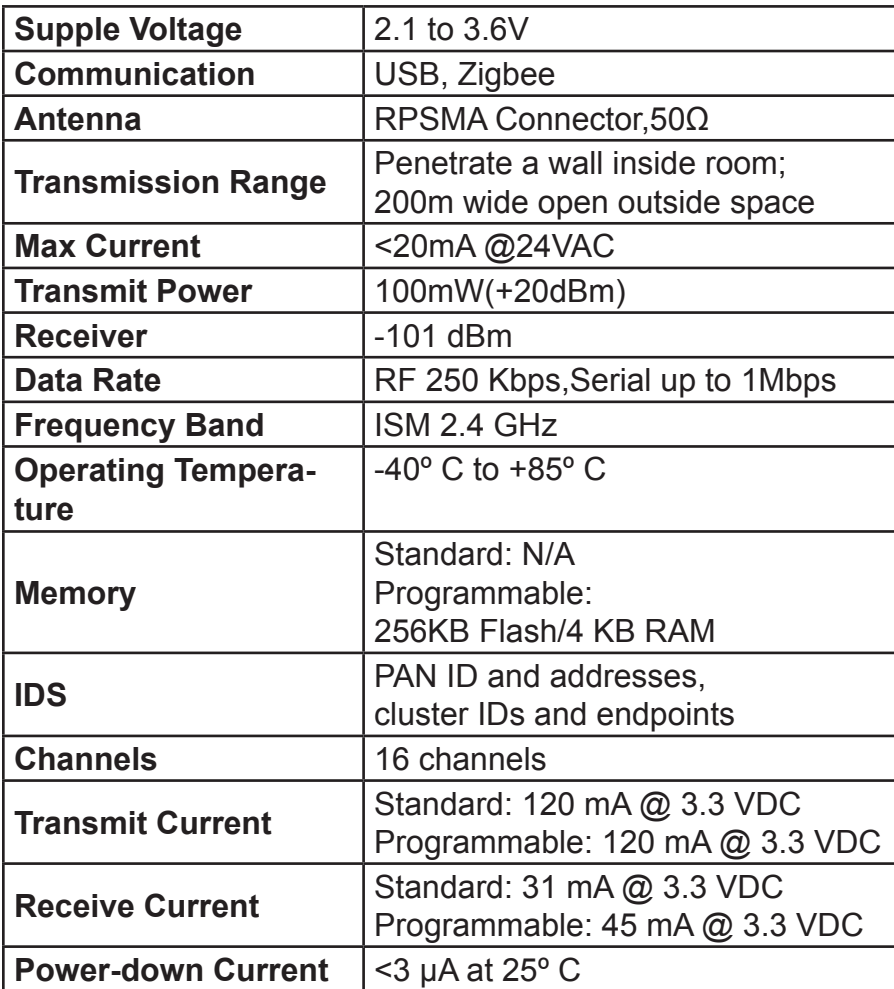

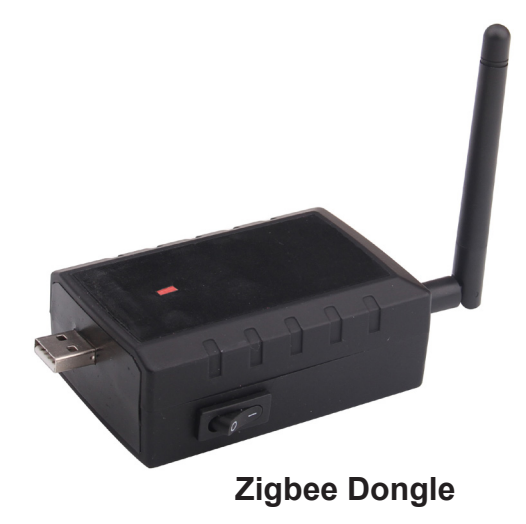

 $\mathbb{R}^n$ 

 $\Box$ 

# **Dimension**

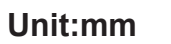

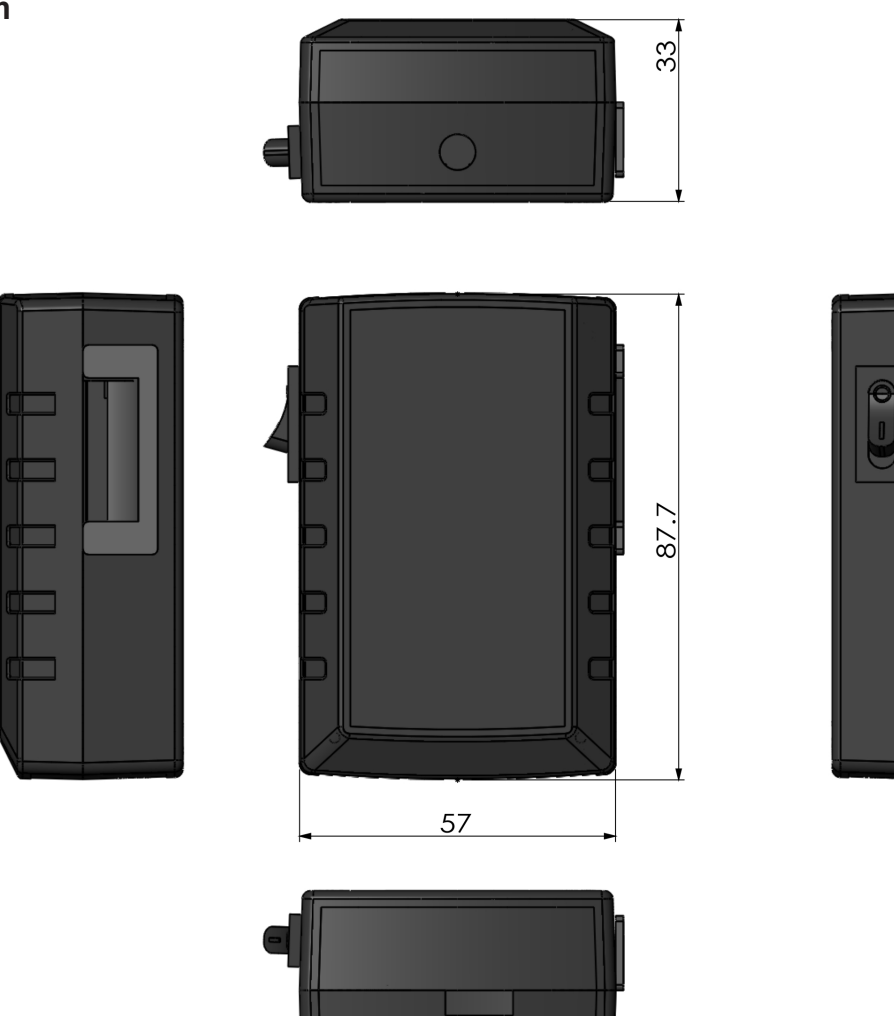

## **Internal View**

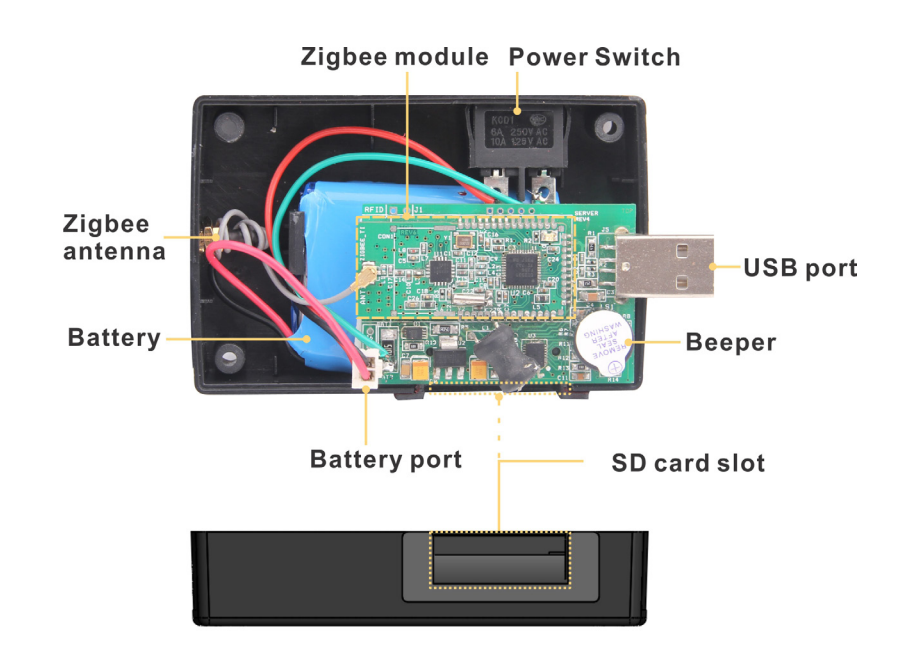

*Note:*

1.The SD card is only for trend logs. On the upcoming hardware, Arm based units, there's a flash chip on board the module so those can do logging without messing around with SD card.

2.The power switch is a simple on-off switch. The device can be powered through the USB port. The battery will keep the unit alive for a short period during power outages.

## **Application**

The dongle instantly enables a wireless Zigbee connection for existing equipment such as desktops, notebooks to monitor and control Zigbee devices with plug and play convenience.The dongle can be configured as a network coordinator to start a new network.The diagram below will show you how to properly set up a Zigbee Dongle.

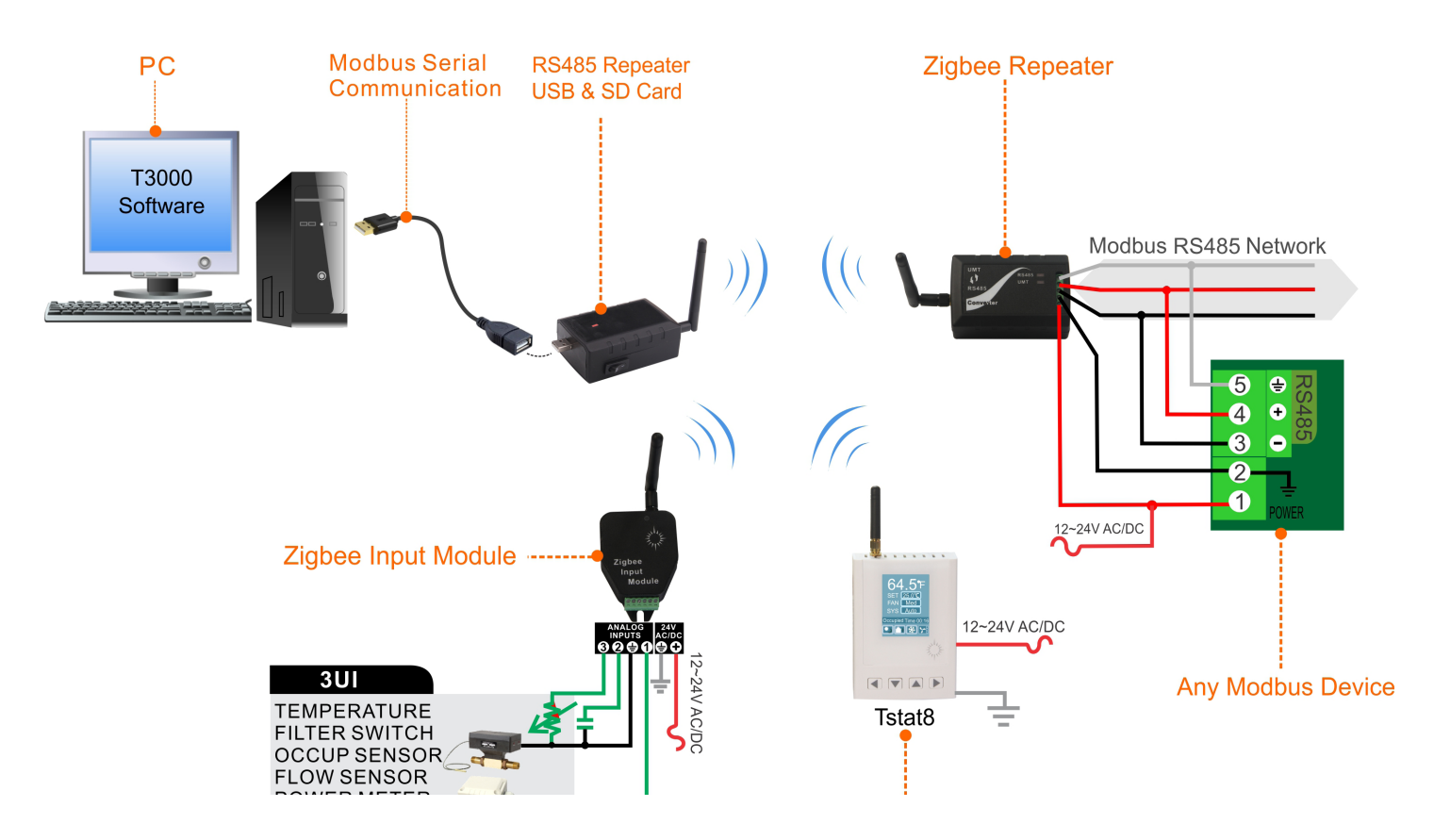

### **T3000 Operation**

This example will show you how the unit will properly work with T3000 software when connecting any Modbus module to a Zigbee Dongle.

#### *Step1.*

Visit https://temcocontrols.com/ftp/software/T3000.zip,download and install the software;

Visit https://temcocontrols.com/ftp/software/15CC2531 Driver.zip,download and install the software.

<sup>T</sup> Ports (COM & LPT) Communications Port (COM1) MMUI Express -to-Serial Bridge (COM8) TI CC2531 USB CDC Serial Port (COM23)

### *Step2.*

Plug the Zigbee Dongle and any modbus device(for example,Tstat8) in power,then start them.Connect the Zigbee Dongle to a PC USB port.

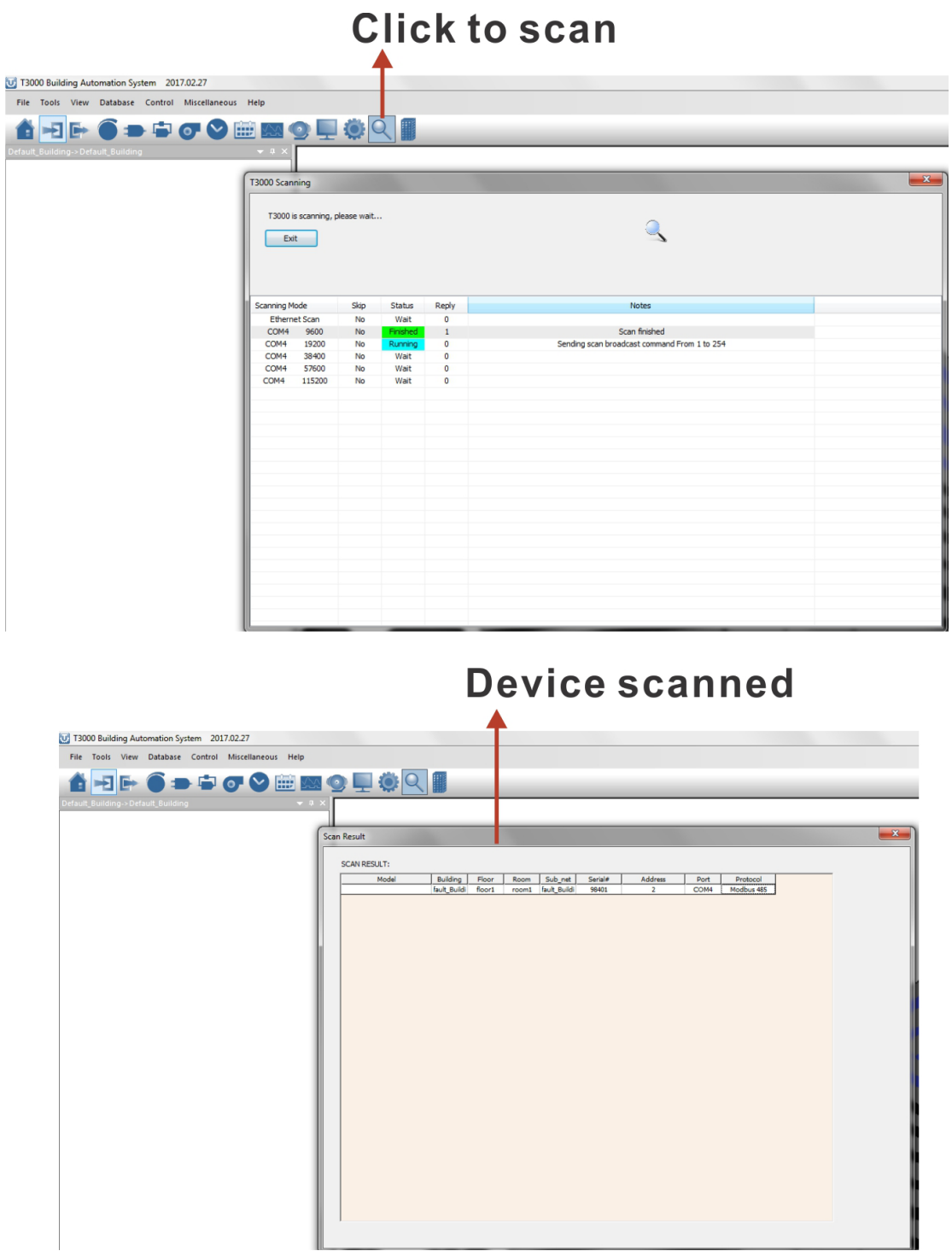

#### *Step3.*

Start T3000 software,click to scan,then you can find the device as below

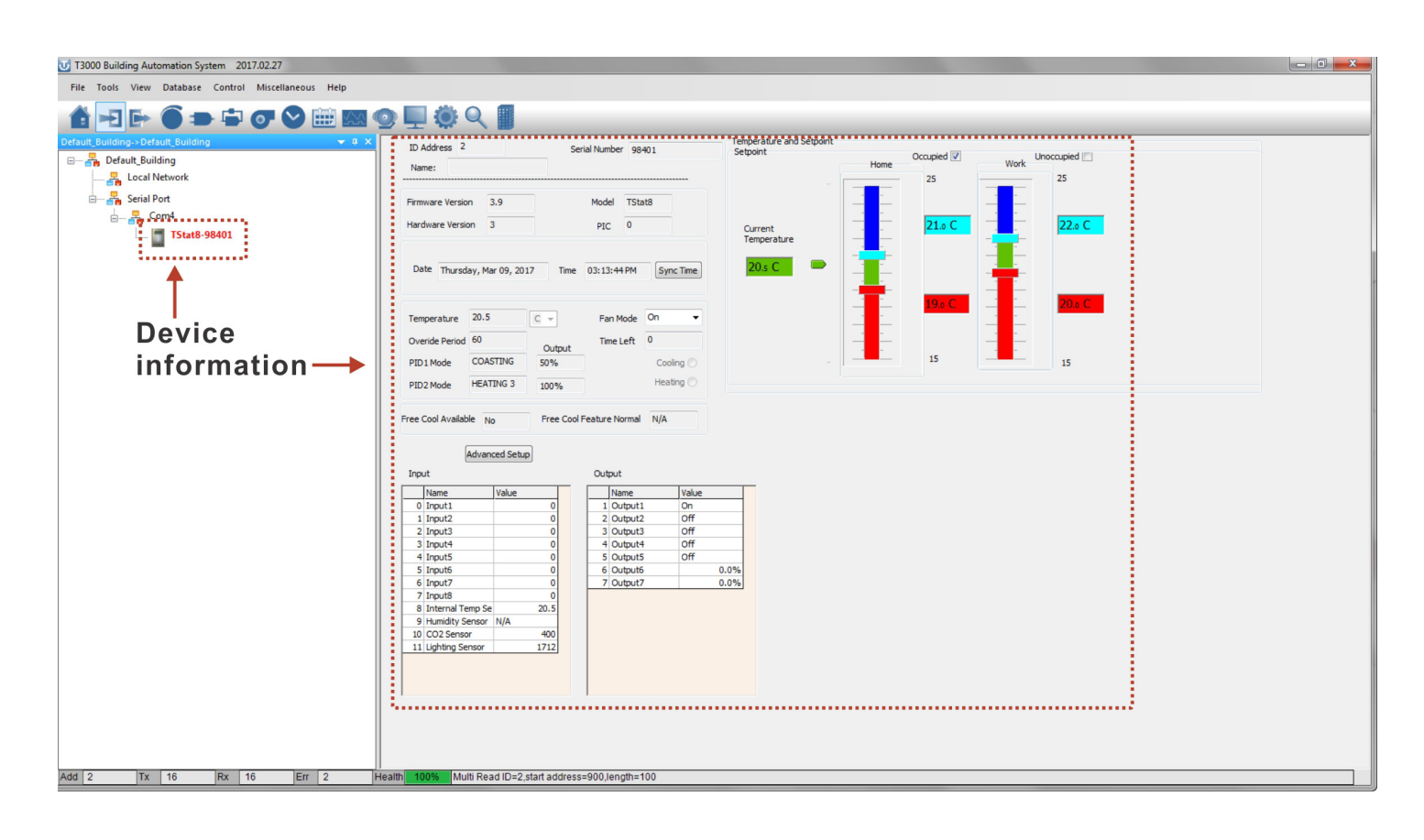

# **Zigbee Dongle**

# **Modbus Register List**

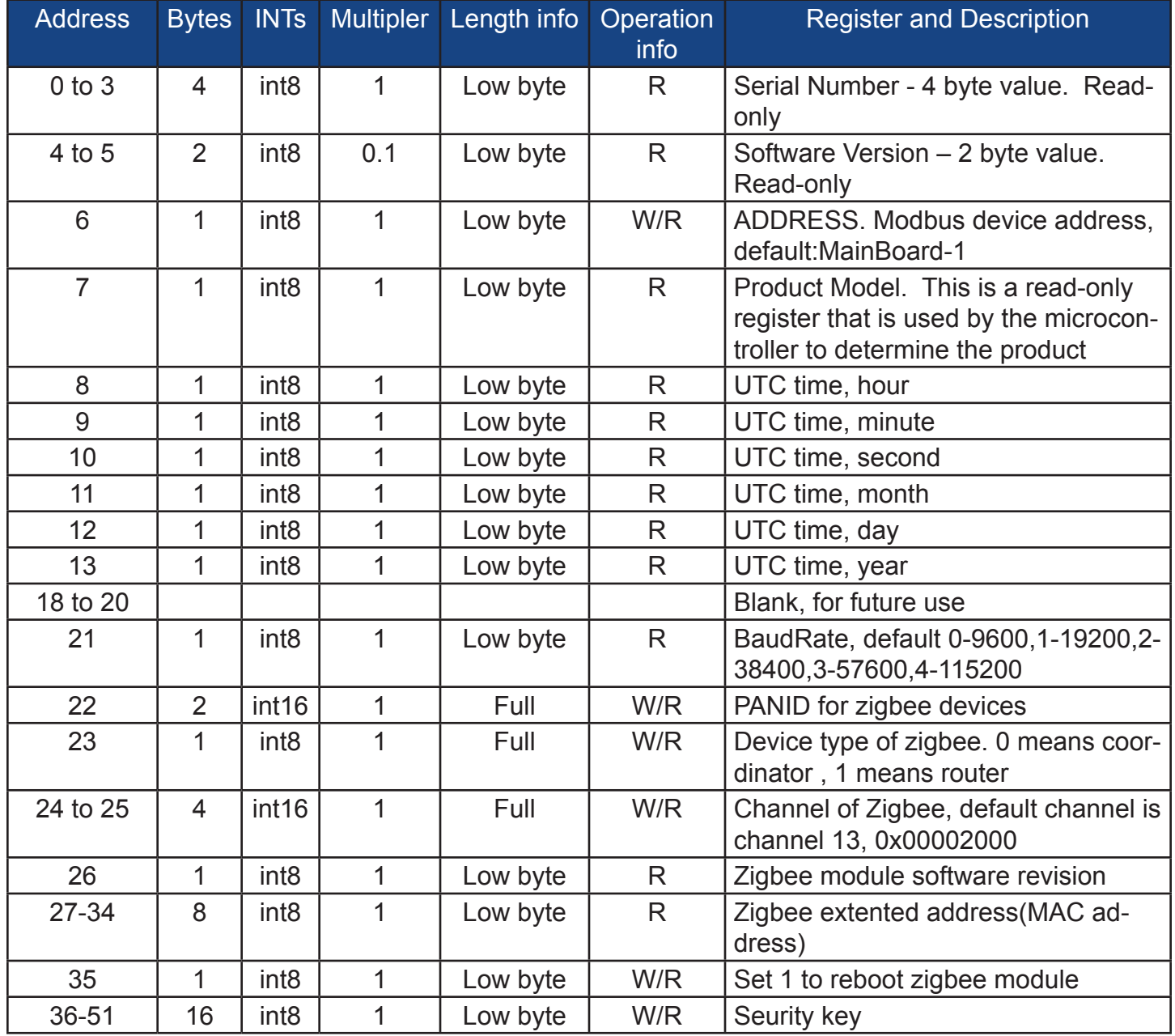